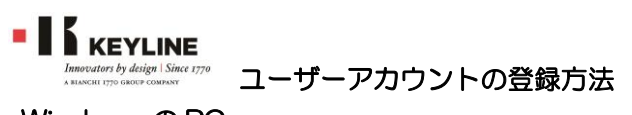

Windows の PC

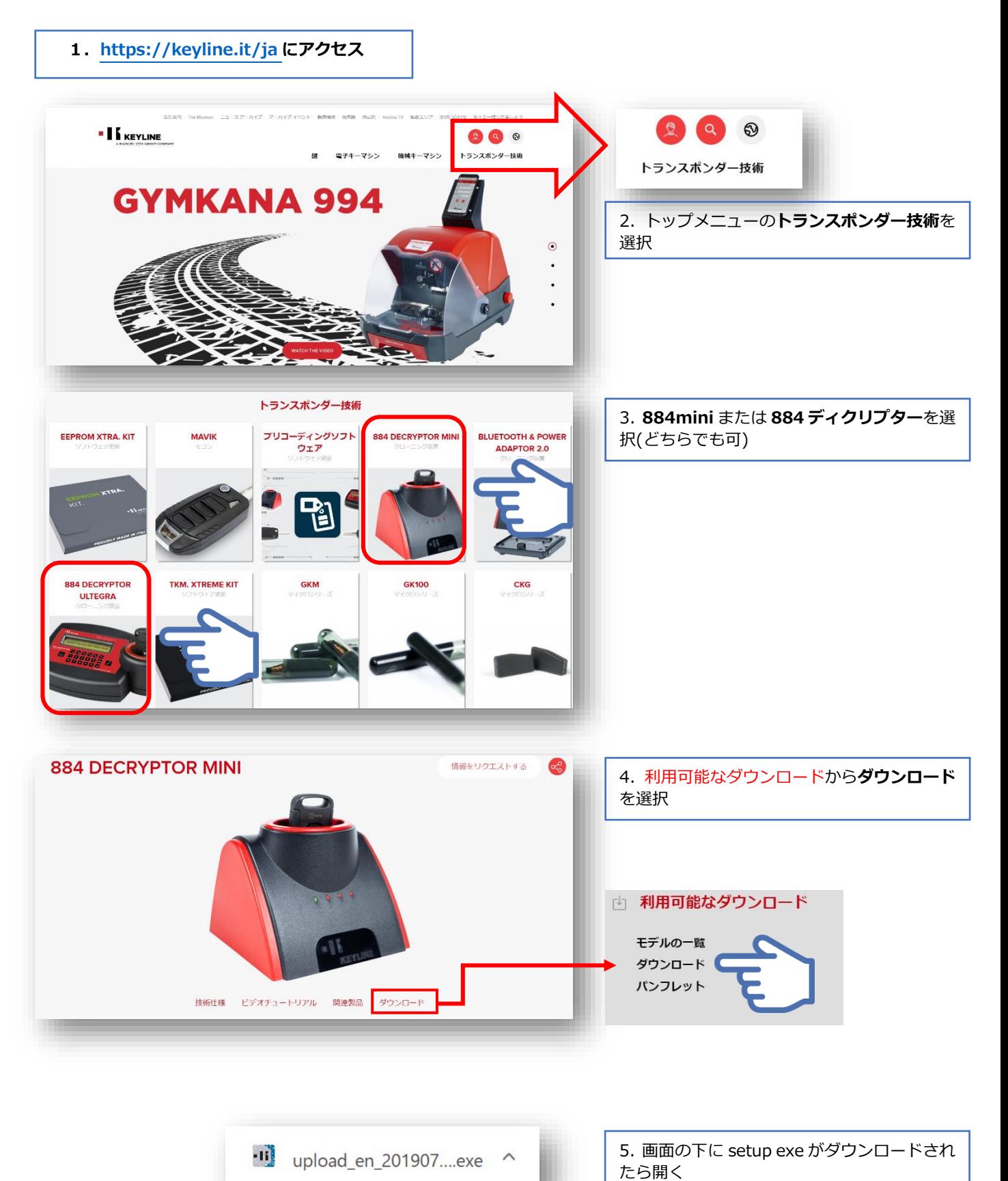

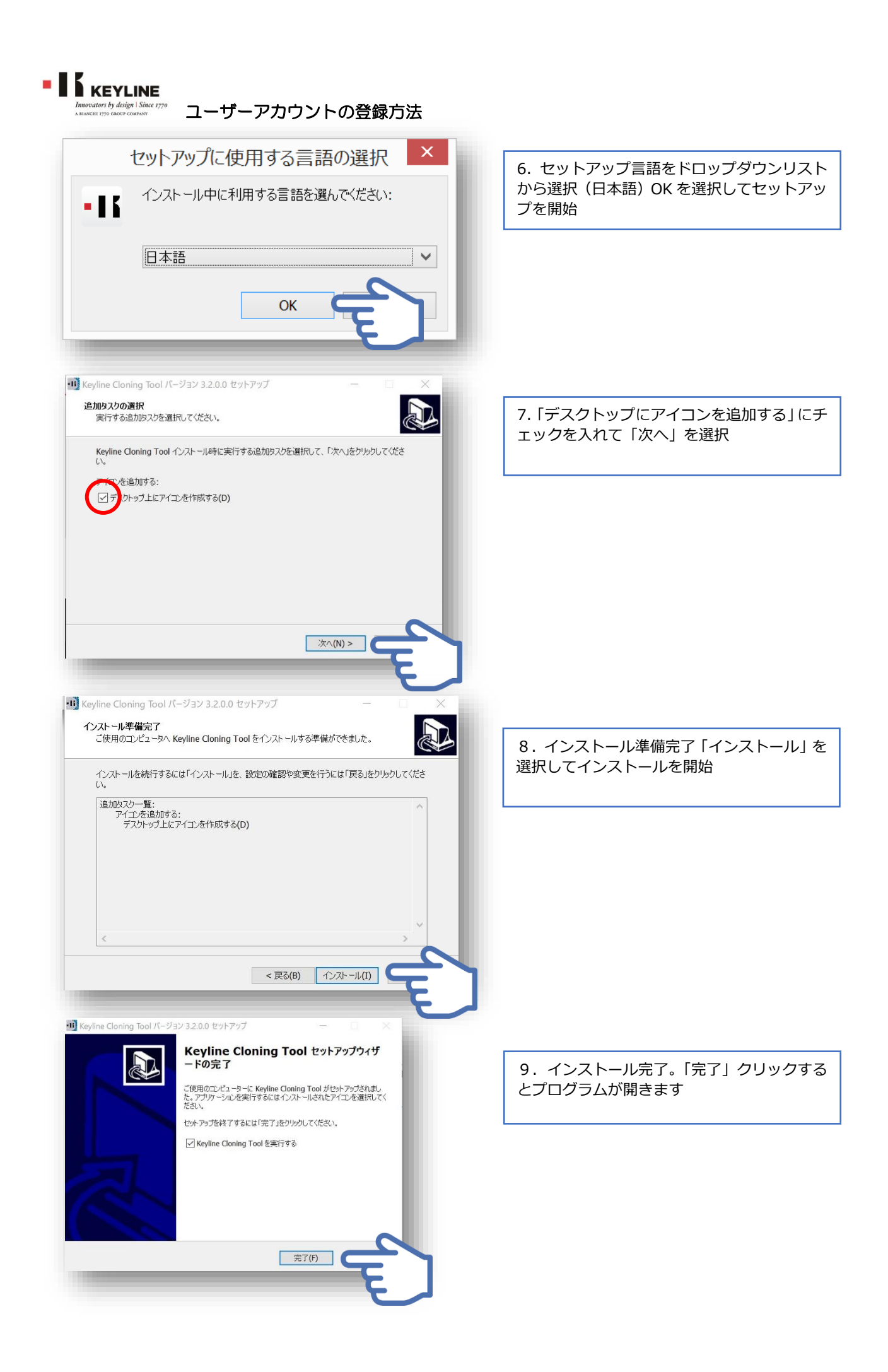

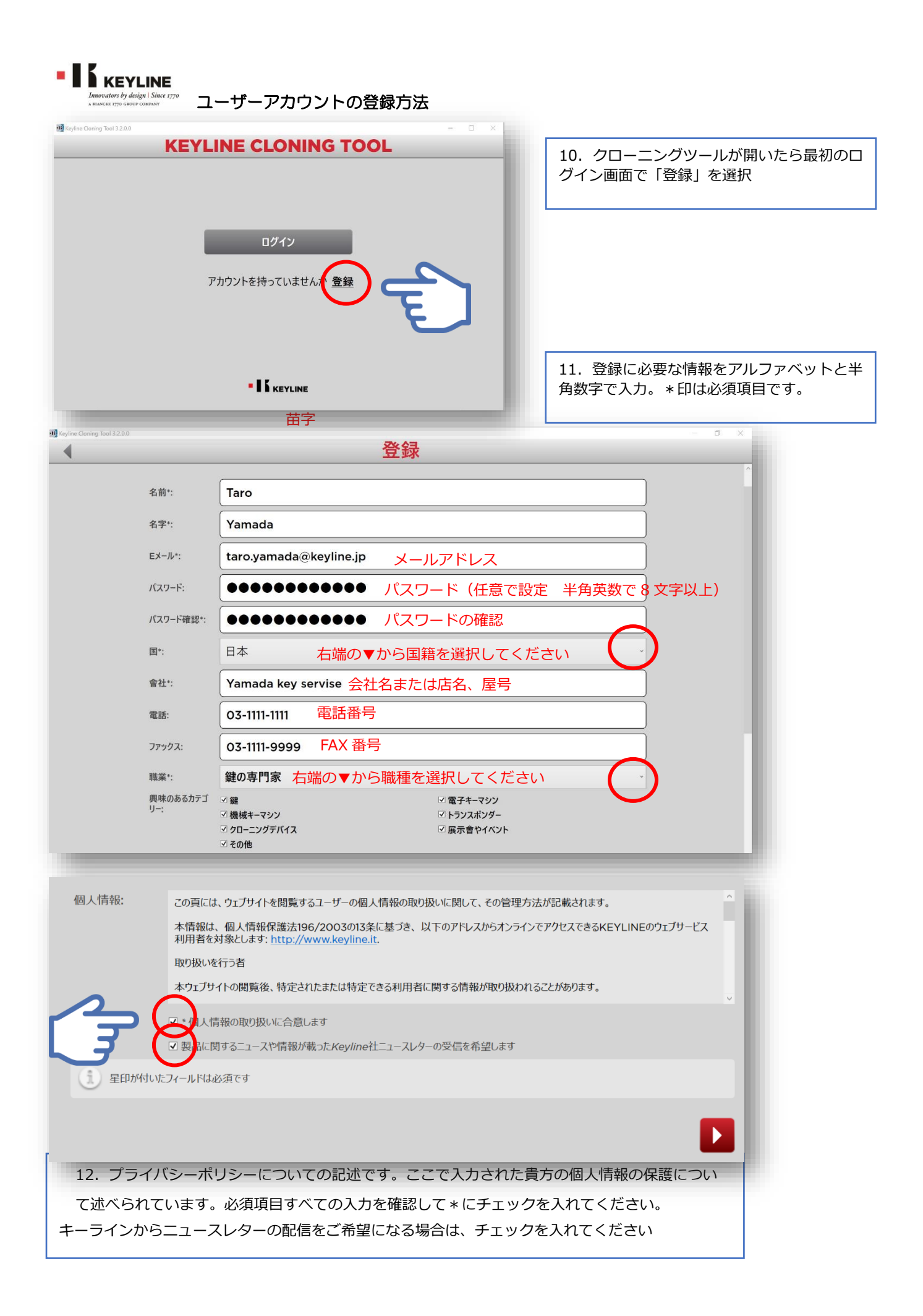

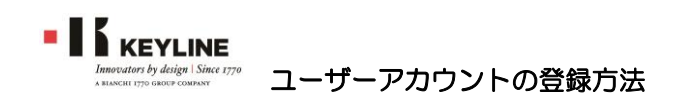

項目すべての入力を確認して、画面下の赤いボタンをクリックすると登録されたアドレスに下記メールが配信されます。

## **Welcome xxxxxx@xxx.co.jp**

**You can confirm your account through the link below:**

**http://www.keyline.it/eng/confirm-your-account.html?confirmation\_token=n8FQx2niDyJiVxsvM8UHb8.....** このメールに添付されているリンクをクリックすると、キーラインのホームページにアクセスして、表示される確認のボタンをクリッ クすると登録が完了します。(上記アドレスは一例です。)

## **ご注意**

既にキーラインの Web で登録済の方はこちらで登録する必要はありません。

以前に登録済の ID (メールアドレス) パスワードでログインできない場合、登録されたパスワードを忘れた場合は**パスワード?**をクリ ックしてください。